# **Honeywell** Home

# **Alerts and Delta T Diagnostics with the Prestige® 2.0 IAQ Thermostat**

# **MOUNTING LOCATIONS**

Refer to the guidelines below and Fig. 1–5 for mounting locations of the Discharge and Return Air Temperature Sensors.

## **Discharge Air Temperature Sensor Mounting Location**

- **1.** Mount the Discharge Air Temperature Sensor on the supply duct in a location where the air is mixed well. Mount the Discharge Air Temperature Sensor out of sight of the A-Coil/Heat Exchanger when possible. See Fig. 1.
- **2.** When possible, mount the Discharge Air Temperature Sensor upstream of a Steam Humidifier, a Fan Powered Humidifier or a Dehumidifier that is ducted to the supply. See Fig. 2–3.
- **3.** If space does not allow a Discharge Air Temperature Sensor upstream of a Steam Humidifier or Fan Powered Humidifier, mount the Discharge Air Temperature Sensor downstream of the Humidifier. See Fig. 2. When setting the Delta T Limits (see "Set Delta T Limits" on page 5), be sure to consider the affect that the humidifier has on Delta T.
- **4.** If a Bypass Humidifier is installed, the Discharge Air Temperature Sensor can be mounted downstream or upstream of the Bypass Humidifier. Mounting the sensor downstream of the Bypass Humidifier is the preferred location, because the air is mixed well. See Fig. 4–5.

#### **INSTALLATION INSTRUCTIONS**

### **Return Air Temperature Sensor Mounting Location**

**1.** Install the Return Air Temperature Sensor on the return duct in a location where the air is mixed well. Mount the Return Air Temperature Sensor downstream of a Bypass Humidifier, Dehumidifier or Ventilator. See Fig. 1–5.

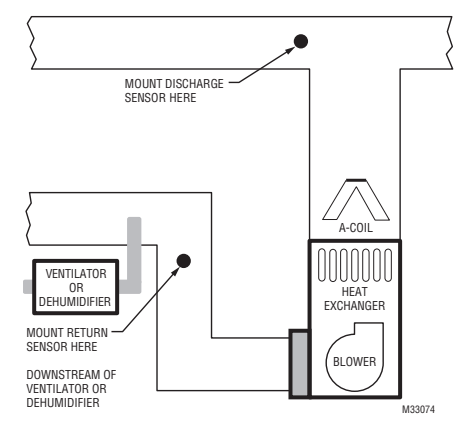

**Fig. 1.** 

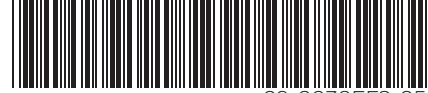

69-2678EFS-05

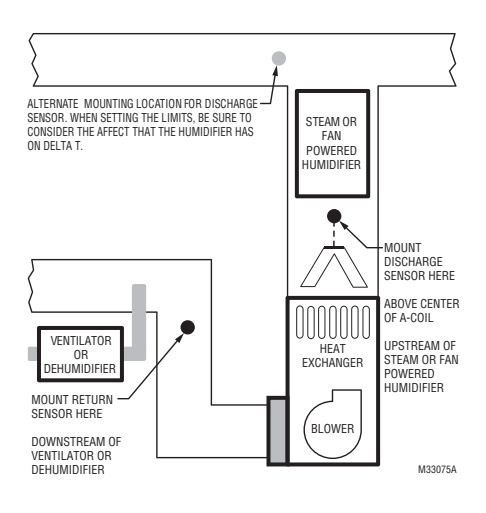

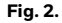

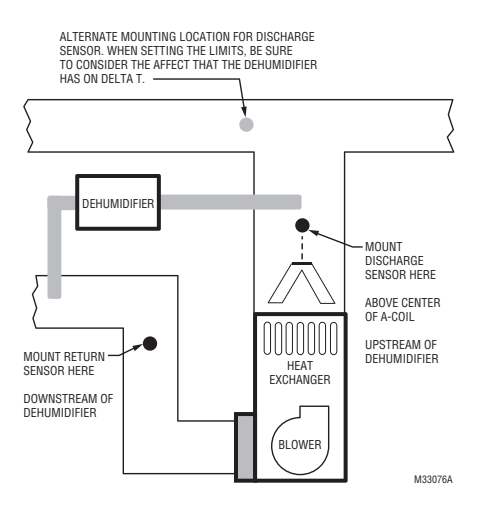

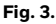

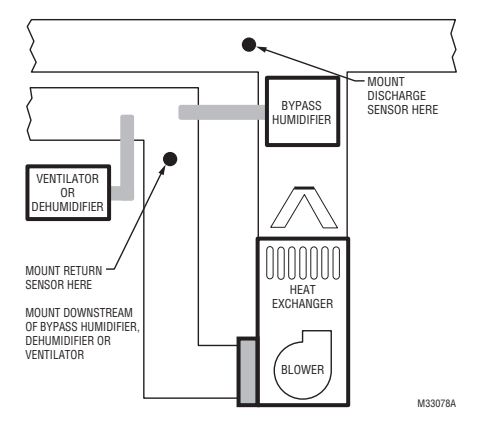

**Fig. 4.** 

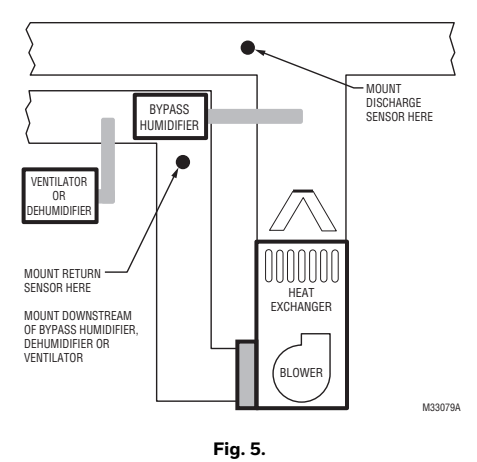

## **INSTALLATION**

Use the following steps to mount the Discharge/Return Air Sensors:

- **1.** Attach plastic cover to the sensor probe.<br>**2.** Drill 1/4-inch hole for the sensor probe
- **2.** Drill 1/4-inch hole for the sensor probe and mount it to the ductwork with enclosed screws (see Fig. 6).
- **3.** Connect wires to S1 or S2 terminals at the EIM.
- **4.** Configure the S1 or S2 terminals in the Installer Setup at the thermostat.

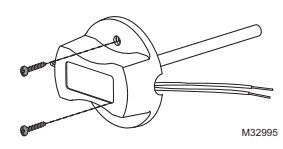

**Fig. 6. Mounting Discharge/Return Air Sensor.**

# **ALERTS AND DIAGNOSTICS**

The Prestige thermostat uses alerts and diagnostics to provide greater comfort and efficiency. Alerts and diagnostics can notify customers when maintenance or service is needed, and display your contact information to make it easy for them to reach you.

## **Delta T Diagnostics**

If discharge and return air sensors are installed, the thermostat can track system performance over time. It measures this as "Delta T." The thermostat monitors Delta T and displays an alert on the home screen when the system exceeds the limits you set.

Delta T Diagnostics tells you if the system is performing above or below expected standards which would normally go unnoticed, and may cause unnecessary energy use. It can also detect and warn about problems early, before heating or cooling equipment fails.

The thermostat will measure and record Delta T of the system for each stage you test. This information can be used to set the proper Delta T fault limits of the system. When the system operates outside those limits multiple times (see "Advanced Options for Delta T Diagnostics" beginning on page 6), an alert is recorded in the log. If configured to do so, the system will then display an alert to the homeowner, along with your contact information.

## **Before You Set Up Delta T Diagnostics**

Refer to the information below for tips on installation and setup of Delta T Diagnostics.

- **1.** Refer to Fig. 1–5 for the placement of the Discharge and Return Air Sensors.
- **2.** In gas or oil forced air systems, Delta T will continue to rise for several minutes even after Delta T begins to stabilize. Be sure the Maximum Delta T Limit is set higher than the expected stable Delta T. See Fig. 7.

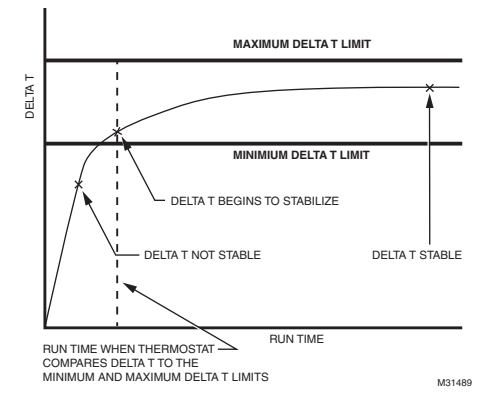

**Fig. 7.** 

**3.** Delta T can be affected by indoor and outdoor conditions for heat pumps and cooling systems. Consider the total range of normal performance when setting the Delta T Limits.

For example, in cooling, you might have a Delta T of 20 °F when the outdoor humidity is 50% and a Delta T of 16 °F when the outdoor humidity is 85%.

You can either set Limits further apart and monitor Delta T during all indoor and outdoor conditions or set Limits closer together and turn off diagnostics during certain indoor and outdoor conditions (see "Advanced Options for Delta T Diagnostics" beginning on page 6).

For example, you can set limits closer together and then turn off diagnostics when outdoor temperature is above 90 degrees and outdoor humidity is above 85%.

- **4.** Verify the filter is clean and all the registers are open before running an equipment test.
- **5.** Select a Run Time when Delta T begins to stabilize during the equipment test.
- **6.** Set Minimum and Maximum Delta T Limits based on what you consider to be unacceptable performance from the heating and cooling equipment.
	- NOTE: When the system operates below the Minimum Limit or above the Maximum Limit multiple times (Table 1), an alert is recorded in the log. If configured to do so, the thermostat will display an alert to the user, along with your contact information.
- **7.** Delta T Diagnostics is only for non-zoned forced air systems.
- **8.** The thermostat does not provide Heat or Cool Delta T Diagnostics when it is set to control an Economizer module (ISU 2220).
- **9.** The thermostat cannot be setup for Heat Delta T Diagnostics when the thermostat is used with an external fossil fuel kit (ISU 2190).

## **Setting up Alerts and Diagnostics**

**1.** Set up the Return and Discharge Air Sensors by selecting the check boxes on the screen. These sensors are used to measure Delta T.

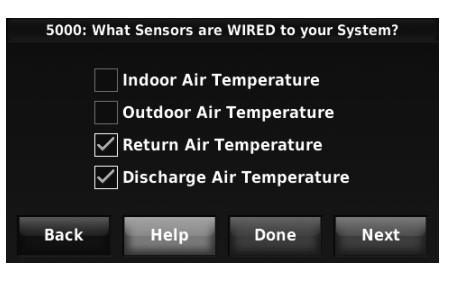

**Fig. 8.** 

#### *ALERTS AND DELTA T DIAGNOSTICS WITH THE PRESTIGE® 2.0 IAQ THERMOSTAT*

**2.** Select the terminals that are wired to the Discharge and Return Air Sensors (terminals S1 and S2 at the EIM).

#### *IMPORTANT*

*Be sure to select the correct terminals for the discharge and return air sensors. For example, if the return air sensor is wired to S1, select S1 (see Fig. 9) for the return air sensor.*

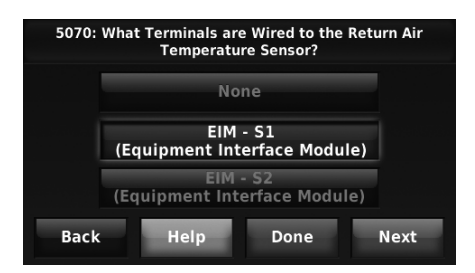

**Fig. 9.** 

**3.** Select the Discharge and Return Air Sensor Type (10K).

#### *IMPORTANT*

*10K sensors must be used for Delta T Diagnostics.*

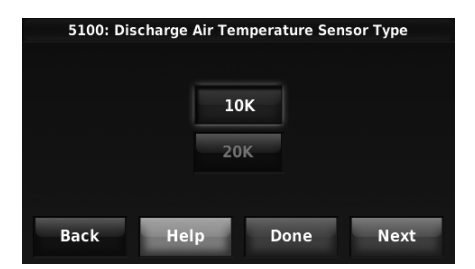

**Fig. 10.** 

**4.** Turn on the Heat and Cool Delta T Diagnostics. Default is On.

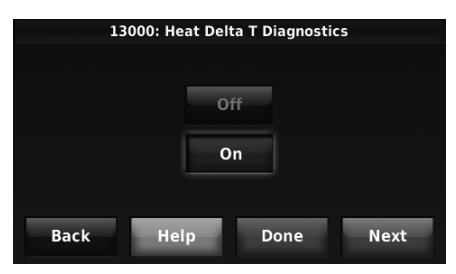

**Fig. 11.** 

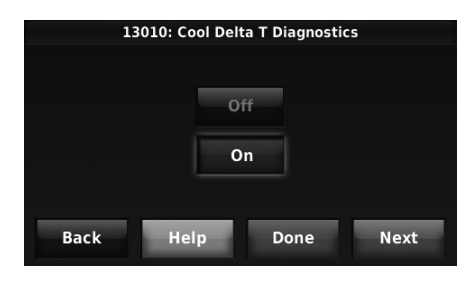

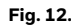

**5.** For Air-to-Air Heat Pumps, press the up/down arrows to set the maximum time duration of a defrost cycle. Default is 10 minutes. Delta T is not monitored during a defrost cycle. Check the heat pump documentation for the defrost cycle time.

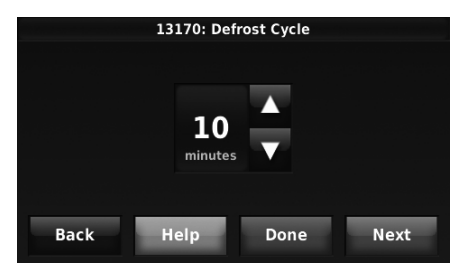

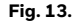

**6.** When you have completed the Installer Setup, you will be asked to finish setting up Diagnostics.

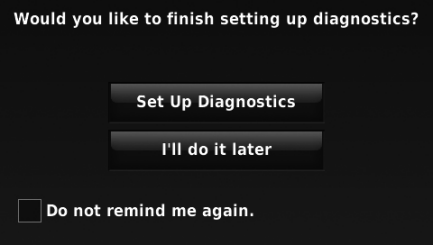

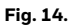

- **7.** If you press Set Up Diagnostics, you will enter the Equipment Test. See "Run a Test for Each Stage" beginning on page 5.
- **8.** If you press I'll do it later, you will be reminded to finish setting up diagnostics the next time you exit installer setup. You can also finish setting up diagnostics by following the procedure in "If You Decide to Set Up Diagnostics Later".

After Delta T Diagnostics Setup is complete, the thermostat will detect typical failures such as no heating or no cooling and performance related issues that are typically caused by a dirty air filter, blocked registers, loss of refrigerant, dirty a-coil, frozen a-coil, cracked heat exchanger, dirty burners, etc.

#### **If You Decide to Set Up Diagnostics Later**

When you are ready to set up diagnostics, follow these steps:

- **1.** From the Home screen, press MENU.
- **2.** Scroll down and press Installer Options.
- **3.** Enter the passcode and press Done (see Note).
	- NOTE: The passcode is the date code printed on the back of the thermostat or press MENU > Dealer Information to find the date code.
- **4.** Press Set Up Diagnostics.

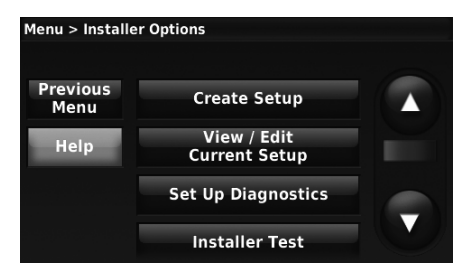

**Fig. 15.** 

**5.** Proceed to "Run a Test for Each Stage".

#### **Run a Test for Each Stage**

Follow these steps to run a test for each stage in the HVAC system.

**1.** Turn on stage 1.

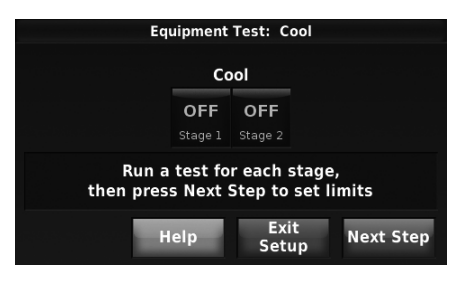

**Fig. 16.** 

**2.** For each stage you test, wait until Delta T begins to stabilize, then turn on the next stage (if present). See Fig. 17 for an example.

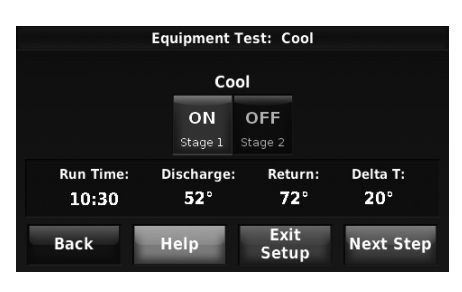

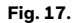

- **3.** Press Next Step after Delta T stabilizes for the last stage. The thermostat saves the Delta T and Run Time Data for each stage you test and is displayed on the next screen.
- NOTE: The thermostat only saves test data for stages that run 1 minute or longer.

#### **Set Delta T Limits**

**1.** Press Stage 1 to set the limits and run time (see Fig. 18). Use the saved test data located in the upper right corner of the screen to set the Delta T Minimum and Maximum Limits and the Run Time (see Fig. 19).

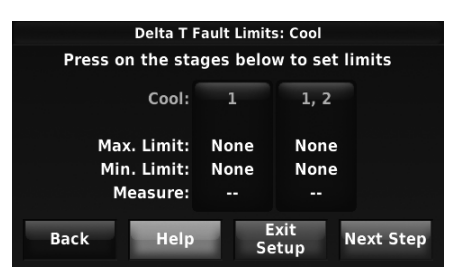

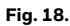

**2.** Press the up or down arrows to set the Minimum and Maximum Limits and the Run Time.

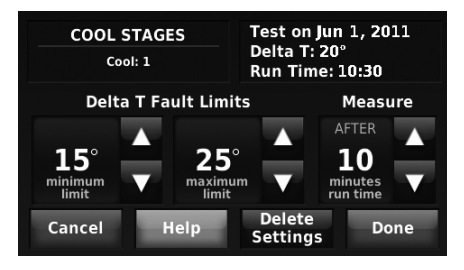

**Fig. 19.** 

**3.** Set appropriate Minimum and Maximum Delta T Limits based on the reading from the equipment test and what you consider to be unacceptable performance from the heating and cooling equipment.

- **4.** When setting the run time, select a setting based on when Delta T began to stabilize during the equipment test. In the example shown in Fig. 17 and 19, Delta T began to stabilize in about 10-11 minutes.
- **5.** Set the limits and run time for all stages of cooling using steps 1–4 above.
- **6.** Repeat steps 1–5 above for Heating.

#### **After Delta T Diagnostics Setup is Complete**

The thermostat will measure Delta T after the specified run time, and compare Delta T to the minimum and maximum limits for each valid cycle. If the system operates below the minimum limit or above the maximum limit multiple times (see Table 1), an alert is recorded in the Alerts Log. If configured to do so, an alert is displayed to the user (Display Delta T Alerts to User, ISU 13190). The user is alerted by default. For example, if 10 of the last 15 cycles have the same fault, an alert is logged and the user is alerted.

#### **Advanced Options for Delta T Diagnostics**

To set Advanced Options for Delta T Diagnostics, select Yes at ISU 13015.Then the following advanced options are displayed:

- Delta T Alert Sensitivity (ISU 13180; Default: 3)
- Display Delta T Alerts to User (ISU 13190; Default: Yes)
- Allow Delta T Diagnostics:
	- during humidification (ISU 13020; Default: Yes)
	- during dehumidification (ISU 13030; Default: Yes\*)
	- during ventilation (ISU 13040; Default: Yes)
- only when indoor temperature is within a certain range (ISUs 13050, 13090, 13130; Default: Always)
- only when indoor humidity is within a certain range (ISUs 13060,13100, 13140; Default: Always)
- only when outdoor temperature is within a certain range (ISUs 13070, 13110, 13150; Default: Always)
- only when outdoor humidity is within a certain range (ISUs 13080, 13120, 13160; Default: Always)
- \* Default is Yes for Dehumidifiers and A/C with High Speed Fan. The thermostat does NOT allow Delta T diagnostics during dehumidification if it is setup for A/C with Low Speed Fan, Hot Gas Bypass, or Reheat.

The Delta T Alert Sensitivity is set on a scale of 1–5 at ISU 13180 (1 is the least sensitive; 5 is the most sensitive):

| <b>Setting</b> | Alert is logged and user is alerted if                                                                                                    |
|----------------|----------------------------------------------------------------------------------------------------|
|                | 10 of the last 15 valid cycles have the same fault, or<br>25 of the last 30 valid cycles have the same fault.                                                         |
| 2              | 10 of the last 15 valid cycles have the same fault, or<br>20 of the last 30 valid cycles have the same fault.                                                         |
| 3<br>(Default) | 5 of the last 5 valid cycles have the same fault, or<br>10 of the last 15 valid cycles have the same fault, or<br>15 of the last 30 valid cycles have the same fault. |
| 4              | 5 of the last 5 valid cycles have the same fault, or<br>8 of the last 15 valid cycles have the same fault, or<br>15 of the last 30 valid cycles have the same fault.  |
| 5              | 3 of the last 5 valid cycles have the same fault, or<br>8 of the last 15 valid cycles have the same fault, or<br>10 of the last 30 valid cycles have the same fault.  |

**Table 1. Delta T Alert Sensitivity (ISU 13180).**

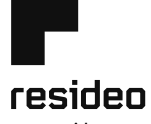

Resideo Inc., 1985 Douglas Drive North, resideo Malley, MN 55422

# **Honeywell** Home

# **Alertes et diagnostic Delta T avec le thermostat Prestige® 2.0 IAQ**

**NOTICE D'INSTALLATION**

## **EMPLACEMENTS DE MONTAGE**

Consulter les instructions ci-dessous et les Fig. 1 à 5 pour les emplacements de montage des capteurs de température d'air de soufflage et de retour.

## **Emplacement de montage du capteur de température d'air de soufflage**

- **1.** Monter le capteur de température d'air de soufflage sur la gaine d'alimentation à un emplacement permettant un mélange adéquat de l'air. Monter le capteur de température d'air de soufflage à l'écart du serpentin A/de l'échangeur de chaleur, dans la mesure du possible. Voir la Fig. 1.
- **2.** Si possible, monter le capteur de température d'air de soufflage en amont d'un humidificateur à vapeur, d'un humidificateur à ventilateur ou d'un déshumidificateur relié à l'alimentation. Voir les Fig. 2 à 3.
- **3.** Si l'espace ne permet pas d'installer un capteur de température d'air de soufflage en amont d'un humidificateur à vapeur ou d'un humidificateur à ventilateur, monter le capteur de température d'air de soufflage en aval de l'humidificateur. Voir la Fig. 2. Lors du réglage des limites Delta T (voir «Réglage des limites Delta T» à la page 11), s'assurer de considérer l'effet que l'humidificateur a sur le Delta T.
- **4.** Si un humidificateur de dérivation est installé, le capteur de température d'air de soufflage peut être monté en aval ou en amont de l'humidificateur de dérivation. Monter le capteur en aval de l'humidificateur de dérivation est le meilleur endroit parce que l'air est mieux mélangé. Voir les Fig. 4 et 5.

## **Emplacement de montage du capteur de température d'air de retour**

**1.** Installer le capteur de température d'air de retour sur la gaine de retour à un emplacement permettant un mélange adéquat de l'air. Monter le capteur de température d'air de retour en aval d'un humidificateur de dérivation, d'un déshumidificateur ou d'un ventilateur. Voir les Fig. 1 à 5.

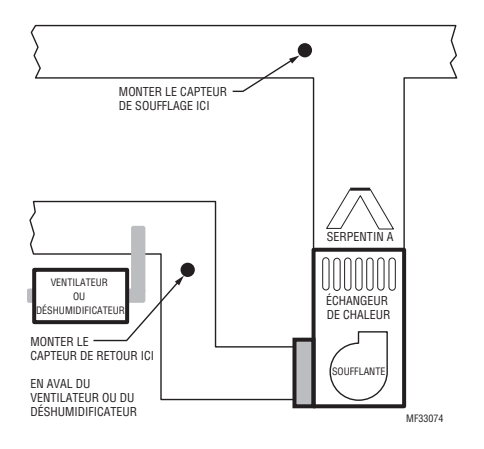

**Fig. 1.** 

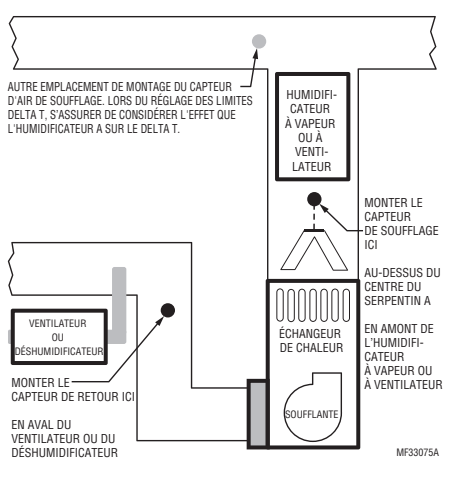

**Fig. 2.** 

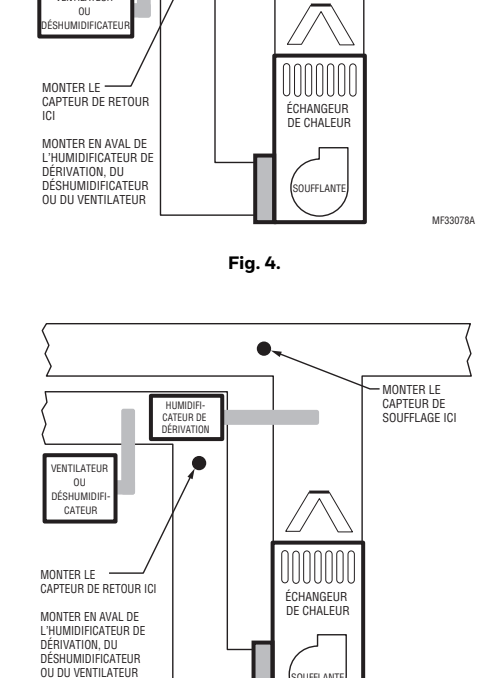

MONTER LE CAPTEUR DE HUMIDIFI- CAPTEUR DE

MF33079A

CATFUR DATEDIT<br>F DÉRIVATIO

 $\bullet$ 

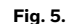

## **INSTALLATION**

VENTILATEUR

Suivre les étapes suivantes pour monter les capteurs de soufflage/retour :

- **1.** Attacher le couvercle en plastique à la sonde du capteur.
- **2.** Percer un trou de 6,4 mm (1/4 po) pour la sonde du capteur et la monter sur la gaine avec les vis fournies (voir la Fig. 6).
- **3.** Brancher les fils aux bornes S1 ou S2 du MIE.<br>4. Configurer les bornes S1 et S2 dans la
- **4.** Configurer les bornes S1 et S2 dans la configuration de l'installateur au niveau du thermostat.

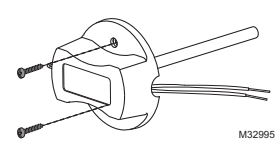

**Fig. 6. Montage du capteur d'air de soufflage/retour.**

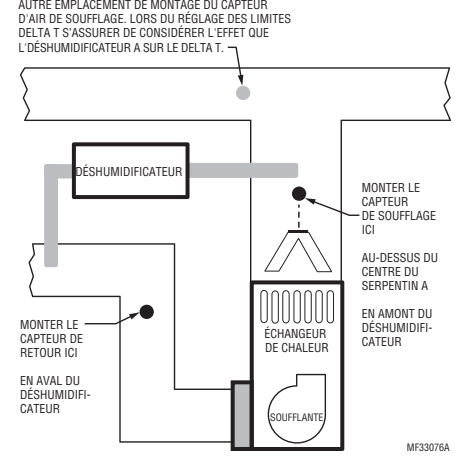

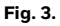

# **ALERTES ET DIAGNOSTIC**

Le thermostat Prestige utilise les alertes et le diagnostic pour fournir un plus grand confort et plus d'efficacité. Les alertes et le diagnostic permettent d'avertir les clients lorsqu'un entretien ou une maintenance sont requis, et ils affichent vos coordonnées pour qu'ils puissent facilement vous joindre.

## **Diagnostic Delta T**

Si les capteurs d'air de soufflage et de retour sont installés, le thermostat peut effectuer un suivi efficace de la performance du système au fil du temps. La valeur mesurée est le Delta T. Le thermostat contrôle le Delta T et affiche une alerte sur l'écran principal lorsque le système dépasse les limites préréglées.

Le diagnostic Delta T permet de savoir si le système fonctionne au-dessus ou en dessous des performances prévues, ce qui passerait généralement inaperçu et pourrait causer une consommation d'énergie inutile. Il peut aussi détecter les problèmes et fournir une alerte avant que l'équipement de chauffage ou refroidissement ne tombe en panne.

Le thermostat mesure et enregistre la valeur Delta T du système pour chaque étage testé. Cette information peut être utilisée pour régler les limites d'anomalie Delta T adéquates du système. Lorsque le système fonctionne plusieurs fois hors de ces limites, (voir « Options avancées pour Delta T Diagnostic » à la page 12) une anomalie est enregistrée dans le journal. S'il est configuré pour cela, le système affiche alors une alerte pour le propriétaire, ainsi que ses coordonnées.

### **Avant de régler le diagnostic Delta T**

Refer to the information below for tips on installation and setup of Delta T Diagnostics.

- **1.** Consulter les instructions des Fig. 1 à 5 pour les emplacements des capteurs d'air de soufflage et de retour.
- **2.** Dans les systèmes à air pulsé au gaz ou au mazout, le Delta T continuera à s'élever durant plusieurs minutes même après la stabilisation du Delta T. La limite Delta T maximale doit être supérieure au Delta T stable prévu. Voir la Fig. 7.

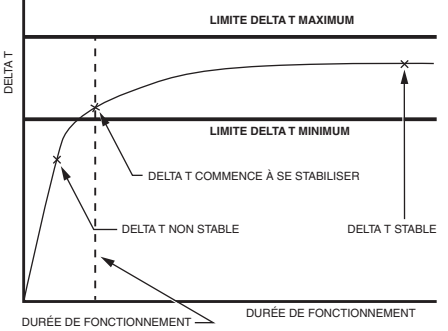

LORSQUE LE THERMOSTAT COMPARE<br>LE DELTA T AUX LIMITES DELTA T MAXIMUM ET MINIMUM

**3.** Le Delta T peut être affecté par les conditions extérieures et intérieures des pompes thermiques et des systèmes de refroidissement. La plage totale de performance normale doit être considérée lors du réglage des limites Delta T.

Par exemple, lors du refroidissement, il peut y avoir un Delta T de -6,7 °C (20 °F) lorsque l'humidité extérieure est de 50 % et un Delta T de -8,9 °C (16 °F) lorsque l'humidité extérieure est de 85 %.

Il est possible de régler les limites avec un plus grand écart et contrôler le Delta T durant toutes les conditions extérieures et intérieures ou régler les limites avec un plus petit écart et éteindre

le diagnostic durant certaines conditions extérieures et intérieures (voir « Options avancées pour Delta T Diagnostic » à la page 12).

Par exemple, les limites peuvent être réglées avec moins d'écart et puis éteindre le diagnostic lorsque la température extérieure est supérieure à 32,2 °C (90 °F) et que l'humidité extérieure est supérieure à 85 %.

- **4.** Vérifier la propreté du filtre et s'assurer que tous les registres soient ouverts avant de faire un test de fonctionnement de l'équipement.
- **5.** Sélectionner une durée de fonctionnement lorsque le Delta T commence à se stabiliser durant test de l'équipement.
- **6.** Régler les limites Delta T minimum et maximum en fonction de la performance considérée inacceptable de l'équipement de chauffage et de refroidissement.
- REMARQUE : Lorsque le système fonctionne plusieurs fois en deçà de la limite minimum ou au-dessus de la limite maximum (Tableau 1), une alerte est enregistrée dans le journal. Si la configuration le permet, une alerte s'affiche pour donner vos coordonnées à l'utilisateur.
	- **7.** Le diagnostic Delta T est disponible pour les systèmes d'air forcé non zonés seulement.
- **8.** Le thermostat ne procure pas de diagnostic Delta T de chauffage ou de refroidissement lorsqu'il est réglé pour commander un module d'économiseur (ISU 2220).
- **9.** Le thermostat ne peut pas être réglé pour le diagnostic Delta T de chauffage lorsque le thermostat est utilisé avec le nécessaire de carburant fossile externe (ISU 2190).

MF31489

### **Réglage des alertes et du diagnostic Delta T**

**1.** Régler les capteurs d'air de soufflage et de retour en sélectionnant les cases à l'écran. Ces capteurs sont utilisés pour mesurer le Delta T.

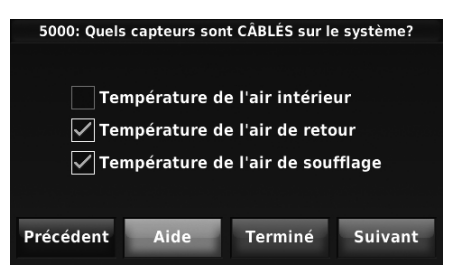

**Fig. 8.** 

**2.** Sélectionner les bornes qui sont câblées aux capteurs d'air de retour et de soufflage (bornes S1 et S2 au MIE).

#### *IMPORTANT*

*s'assurer de sélectionner les bornes correctes pour les capteurs d'air de soufflage et d'air de retour. Par exemple, si le capteur d'air de retour est câblé à la borne S1, sélectionner S1 (voir Fig. 9) pour le capteur d'air de retour.*

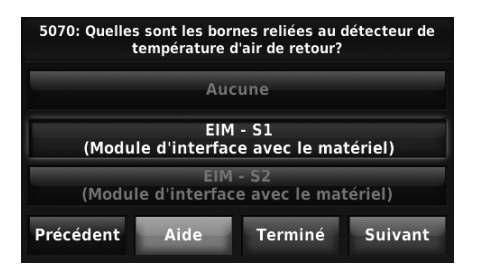

**Fig. 9.** 

**3.** Sélectionner le type de capteur d'air de retour et de soufflage (10K).

#### *IMPORTANT*

*Les capteurs 10K doivent être utilisés pour le diagnostic Delta T.*

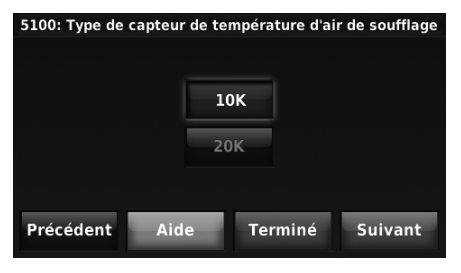

**Fig. 10.** 

**4.** Activer le diagnostic Delta T de chauffage et de refroidissement. Le réglage par défaut est Marche.

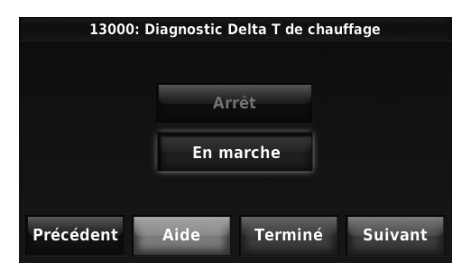

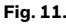

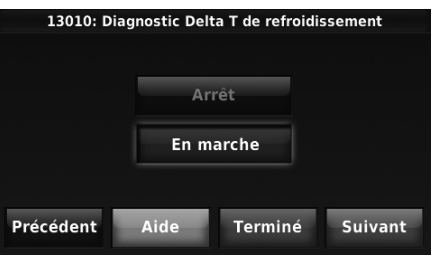

**Fig. 12.** 

**5.** Pour les pompes thermiques air/air, appuyer sur les flèches haut/bas pour régler la durée maximum du cycle de dégivrage. Le réglage par défaut est 10 minutes. Le Delta T n'est pas contrôlé durant le cycle de dégivrage. Consulter la documentation de la pompe thermique pour connaître la durée du cycle de dégivrage.

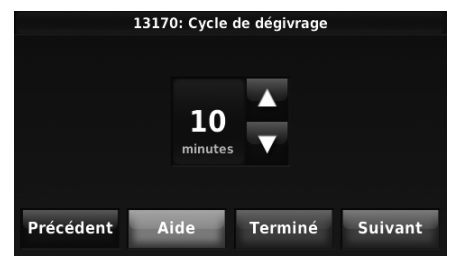

**Fig. 13.** 

**6.** Lorsque la configuration de l'installateur est terminée, il faut finir le réglage du diagnostic.

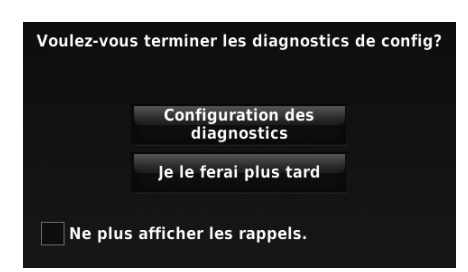

**Fig. 14.** 

- **7.** En appuyant « Configuration des diagnostics » on parvient au test de l'équipement. Voir « Faire un test pour chaque étage » à la page 11.
- **8.** En appuyant « je le ferai plus tard », il y aura un rappel pour terminer le réglage du diagnostic lors de la prochaine sortie de la configuration de l'installateur. Le réglage du diagnostic peut aussi être terminé en suivant les procédures incluses à

« Avant de régler le diagnostic Delta T Plus tard?» .

REMARQUE : Après avoir complété le réglage du diagnostic Delta T, le thermostat détectera les fautes typiques telles qu'aucun chauffage ou aucun refroidissement et des problèmes reliés à la performance habituellement causé par une filtre à air sale, des registres bloqués, une perte de réfrigérant, un serpentin A sale, un serpentin A gelé, un échangeur de chaleur fissuré, des brûleurs sales, etc.

#### **Avant de régler le diagnostic Delta T Plus tard**

Lorsque vous êtes prêt à faire le réglage du diagnostic, suivre ces étapes :

- **1.** Dans le menu principal, appuyer sur MENU.
- **2.** Faire défiler et appuyer sur « Réglage par l'installateur ».
- **3.** Inscrire le mot de passe et appuyer « Terminé » (voir remarque).
- REMARQUE : Le mot de passe est le code date imprimé sur le dos du thermostat ou appuyer MENU > Coordonnées de l'entrepreneur pour trouver le code date.
	- **4.** Appuyer « Configuration des diagnostics ».

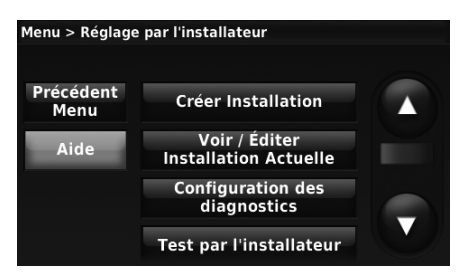

**Fig. 15.** 

**5.** Continuer à « Faire un test pour chaque étage?».

#### **Faire un test pour chaque étage**

Suivre ces étapes pour faire un test pour chaque étage du système CVCA.

**1.** Faire fonctionner l'étage 1.

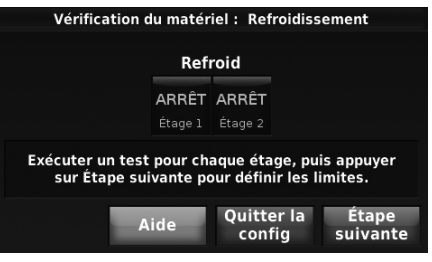

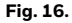

**2.** Pour chaque étage testé, attendre que le Delta T commence à se stabiliser, puis faire fonctionner l'étage suivant (si présent). Voir la Fig. 17 pour un exemple.

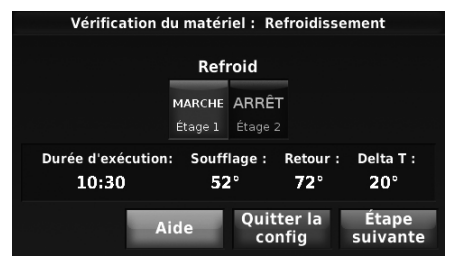

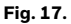

- **3.** Appuyer sur « Étape suivante » lorsque le Delta T se stabilise pour atteindre le dernier étage. Le thermostat sauvegarde le Delta T et la durée de fonctionnement pour chaque étage testé et ils sont affichés sur l'écran suivant.
- REMARQUE : Le thermostat ne sauvegarde que les données testées pour les étages qui fonctionnent durant au moins 1 minute.

#### **Réglage des limites Delta T**

**1.** Appuyer sur « Étage 1 » pour régler les limites et la durée de fonctionnement (voir la Fig. 18). Utiliser les données du test sauvegardées situées dans le coin supérieur droit de l'écran pour régler les limites Delta T minimum et maximum ainsi que la durée de fonctionnement (voir la Fig. 19).

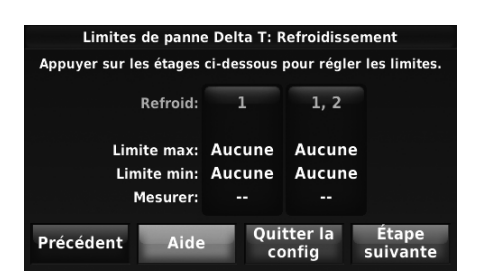

**Fig. 18.** 

**2.** Appuyer sur la flèche vers le bas ou vers le haut pour régler les limites minimum et maximum et la durée de fonctionnement.

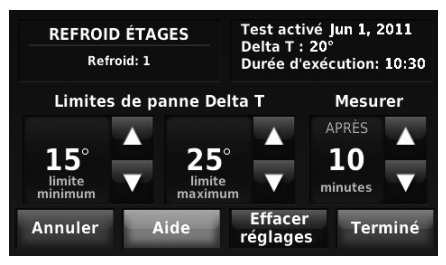

**Fig. 19.** 

- **3.** Régler les limites adéquates Delta T minimum et maximum en fonction des lectures du test d'équipement et de la performance considérée inacceptable de l'équipement de chauffage et de refroidissement.
- **4.** Sélectionner une durée de fonctionnement lorsque le Delta T commence à se stabiliser durant test de l'équipement. Dans l'exemple illustré à la Fig. 17 et 19, le Delta T a commencé à se stabiliser dans plus ou moins 10 à 11 minutes.
- **5.** Régler les limites et la durée de fonctionnement pour tous les étages de refroidissement en suivant les étapes 1 à 4 ci-dessus.
- **6.** Répéter les étapes 1 à 5 ci-dessus pour le chauffage.

#### **Lorsque le réglage du diagnostic Delta T est complété**

Le thermostat mesurera le Delta T après la durée de fonctionnement spécifique, et comparera le Delta T aux limites minimum et maximum pour chaque cycle valide. Lorsque le système fonctionne plusieurs fois en deçà de la limite minimum ou au-dessus de la limite maximum (voir le Tableau 1), une alerte est enregistrée dans le Journal des alertes. Si la configuration le permet, une alerte s'affiche pour donner vos coordonnées à l'utilisateur (affichage

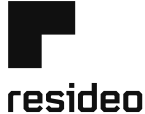

Resideo Inc., 1985 Douglas Drive North, Golden Valley, MN 55422

**www.resideo.com** 69-2678EFS—05 M.S. Rev. 05-19 | Imprimé aux États-Unis

Ce produit est fabriqué par Resideo Technologies, Inc., Golden Valley, MN, 1-800-468-1502

©2019 Resideo Technologies, Inc. La marque de commerce Honeywell Home est utilisée sous licence avec l'autorisation d'Honeywell International Inc. Tous droits réservés.

alertes Delta T pour l'utilisateur, ISU 13190). L'utilisateur est alerté par défaut. Par exemple, si 10 des derniers 15 cycles ont la même anomalie, une alerte est inscrite et l'utilisateur est alerté.

#### **Options avancées pour Delta T Diagnostic**

Pour régler les options avancées pour le diagnostic Delta T, sélectionner « Oui » au ISU 13015. Ensuite, les options avancées suivantes seront affichées :

- Sensibilité aux alertes Delta T (ISU 13180; par défaut : 3)
- Afficher les alertes Delta T à l'utilisateur (ISU 13190; par défaut : oui)
- Autoriser le diagnostic Delta T :
- durant l'humidification (ISU 13020; par défaut : oui)
- durant la déshumidification (ISU 13030; par défaut : oui\*)
- durant la ventilation (ISU 13040; par défaut : oui)
- uniquement lorsque la température intérieure est dans une certaine plage (ISU 13050, 13090, 13130; par défaut : toujours)
- uniquement lorsque l'humidité intérieure est dans une certaine plage (ISU 13060,13100, 13140; par défaut : toujours)
- uniquement lorsque la température extérieure est dans une certaine plage (ISU 13070, 13110, 13150; par défaut : toujours)
- uniquement lorsque l'humidité extérieure est dans une certaine plage (ISU 13080, 13120, 13160; par défaut : toujours)
- \* Le réglage par défaut est Oui pour les déshumidificateurs et les climatiseurs avec ventilateur haute vitesse. Le thermostat n'autorise PAS le diagnostic Delta T durant la déshumidification s'il est configuré pour la climatisation avec un ventilateur basse vitesse, une dérivation gaz chaud ou réchauffage.

La sensibilité aux alertes Delta T est réglée sur une échelle de 1 à 5 au ISU 13180 (1 étant le moins sensible; 5 étant le plus sensible):

#### **Tableau 1. Sensibilité aux alertes Delta T (ISU 13180)**

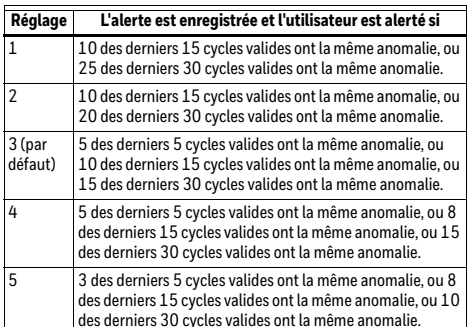

# **Honeywell** Home

# **Alertas y diagnóstico Delta T con el termostato Prestige® 2.0 IAQ**

# **UBICACIONES DE MONTAJE**

Refiérase a las pautas que siguen y la Fig. 1–5 para las ubicaciones de montaje de los sensores de temperatura del aire de descarga y retorno.

## **Ubicación de montaje del sensor de temperatura del aire de descarga**

- **1.** Monte el sensor de temperatura del aire de descarga en el conducto de suministro en una ubicación donde el aire esté bien mezclado. Siempre que sea posible, no monte el sensor de temperatura del aire de descarga a la vista del serpentín A/intercambiador de calor. Consulte la Fig. 1.
- **2.** Siempre que sea posible, monte el sensor de temperatura del aire de descarga por encima de un humidificador de vapor, un humidificador activado por ventilador o un deshumidificador conectado al conducto de suministro. Consulte la Fig. 2–3.
- **3.** Si el espacio no permite la colocación de un sensor de temperatura del aire de descarga por encima de un humidificador de vapor o de un humidificador activado por ventilador, monte el sensor de temperatura del aire de descarga por debajo del humidificador. Consulte la Fig. 2. Cuando configure los límites de Delta T (refiérase a "Configure los límites Delta T" en la página 18), considere el efecto que el humidificador tiene sobre Delta T.
- **4.** Si se instala un humidificador de desviación, el sensor de temperatura del aire de descarga puede montarse por debajo o por encima del humidificador de desviación. La ubicación

#### **INSTRUCCIONES DE INSTALACIÓN**

preferente es montar el sensor por debajo del humidificador de desviación porque el aire se mezcla bien. Consulte las Fig. 4–5.

### **Ubicación de montaje del sensor de temperatura del aire de retorno**

**1.** Monte el sensor de temperatura del aire de retorno en el conducto de retorno en una ubicación donde el aire esté bien mezclado. Monte el sensor de temperatura del aire de retorno por debajo de un humidificador de desviación, un deshumidificador o un ventilador. Consulte la Fig. 1–5.

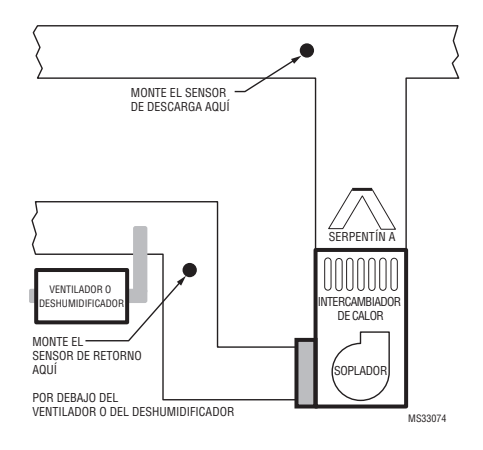

**Fig. 1.** 

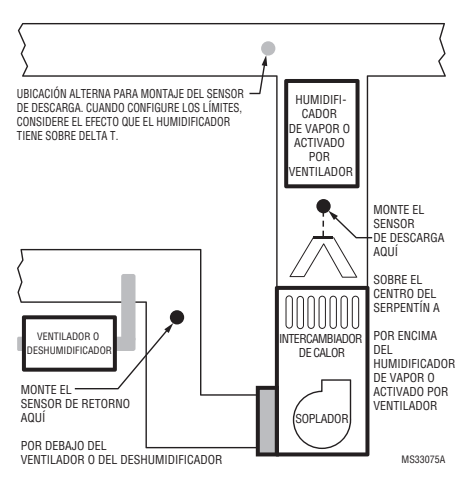

**Fig. 2.** 

![](_page_13_Figure_3.jpeg)

**Fig. 3.** 

![](_page_13_Figure_5.jpeg)

**Fig. 4.** 

![](_page_13_Figure_7.jpeg)

**Fig. 5.** 

# **INSTALACIÓN**

Siga estos pasos para montar los sensores del aire de descarga/retorno:<br>1. Fiie la cubier

- **1.** Fije la cubierta plástica a la sonda del sensor.<br>**2.** Perfore un aquiero de 1/4 in. (6.4 mm) para la
- **2.** Perfore un agujero de 1/4 in. (6.4 mm) para la sonda del sensor y móntela en el conducto con los tornillos que se incluyen (Consulte la Fig. 6).
- **3.** Conecte los cables a los terminales S1 o S2 en el EIM.
- **4.** Configure los terminales S1 o S2 en la Configuración del instalador en el termostato.

![](_page_13_Figure_15.jpeg)

**Fig. 6. Montaje del sensor del aire de descarga/retorno.**

# **ALERTAS Y DIAGNÓSTICO**

El termostato Prestige utiliza alertas y diagnóstico para brindar mayor confort y eficiencia. Las alertas y el diagnóstico pueden notificar a los consumidores cuándo se necesita mantenimiento o servicio y mostrar su información de contacto para que sea fácil comunicarse con usted.

## **Diagnóstico Delta T**

Si hay sensores de aire de descarga y retorno instalados, el termostato puede llevar control del rendimiento del sistema con el tiempo. Mide esto como "Delta T". El termostato monitoriza Delta T y muestra una alerta en la pantalla principal cuando el sistema sobrepasa los límites establecidos por usted.

El diagnóstico Delta T le informa si el rendimiento del sistema está por encima o por debajo de los estándares previstos, algo que normalmente pasaría inadvertido y que puede ocasionar un consumo de energía innecesario. También puede detectar y advertir sobre problemas antes de que falle el equipo de calefacción o refrigeración.

El termostato medirá y registrará el Delta T del sistema para cada etapa que se pruebe. Esta información puede usarse para configurar los límites de falla de Delta T adecuados del sistema. Cuando el sistema funciona fuera de dichos límites varias veces (refiérase a "Opciones avanzadas de Delta T Diagnóstico" que comienza en la página 18) se registra una alerta en el registro. Si está configurado para ello, el sistema mostrará una alerta al propietario residencial, junto con su información de contacto.

## **Antes de que configure el diagnóstico Delta T**

Refiérase a la información que sigue para consejos prácticos sobre la instalación y configuración del diagnóstico Delta T.

- **1.** Refiérase a las Fig. 1–5 para la colocación de los sensores de aire de descarga y retorno.
- **2.** En sistemas de aire forzado de gas o aceite, Delta T continuará aumentando durante varios minutos incluso después de que Delta T comience a estabilizarse. Cerciórese de que el límite máximo Delta T esté configurado más alto que el estable Delta T previsto. Consulte la Fig. 7.

![](_page_14_Figure_11.jpeg)

MS31489 CUANDO EL TERMOSTATO COMPARA DELTA T CON LOS LÍMITES MÍNIMO Y MÁXIMO DE DELTA T

**3.** Delta T puede estar afectado por condiciones interiores o exteriores de las bombas de calor y los sistemas de refrigeración. Considere el rango del desempeño normal al configurar los límites Delta T.

Por ejemplo, en refrigeración, puede tener un Delta T de 20°F (-6.7°C) cuando la humedad exterior esté al 50% y un Delta T de 16°F (- 8.9°C) cuando la humedad exterior esté al 85%.

Puede configurar límites más distanciados y monitorizar Delta T durante todas las condiciones de interiores o exteriores o configurar límites más cercanos y desactivar el diagnóstico durante ciertas condiciones de interiores o exteriores ("Opciones avanzadas de Delta T Diagnóstico" que comienza en la página 18).

Por ejemplo, puede configurar límites más cercanos y luego apagar el diagnóstico cuando la temperatura exterior esté por encima de 90°F (32.2°C) y la humedad exterior sea superior al 85%.

- **4.** Verifique que el filtro esté limpio y que todos los registros estén abiertos antes de realizar una prueba del equipo.
- **5.** Elija un tiempo de funcionamiento cuando Delta T comience a estabilizarse durante la prueba del equipo.
- **6.** Coloque los límites mínimo y máximo de Delta T basándose en lo que considera un desempeño inaceptable del equipo de calefacción y refrigeración.
- NOTA: Cuando el sistema funciona por debajo del límite mínimo o por encima del límite máximo varias veces (Tabla 1), se registra una alerta en el registro. Si está configurado para ello, el termostato mostrará una alerta al usuario junto con su información de contacto.
	- **7.** El diagnóstico Delta T es sólo para sistemas de aire forzado sin zona.
	- **8.** El termostato no proporciona diagnóstico Delta T de calefacción o refrigeración cuando está configurado para controlar un módulo de ahorro económico (ISU 2220).
	- **9.** El termostato no puede configurarse para el diagnóstico Delta T de calefacción cuando el termostato se utiliza con un kit externo de combustible fósil (ISU 2190).

## **Configuración de alertas y diagnóstico**

**1.** Configure los sensores de aire de retorno y descarga eligiendo los recuadros de la pantalla. Estos sensores se utilizan para medir Delta T.

![](_page_15_Figure_3.jpeg)

**Fig. 8.** 

**2.** Elija los terminales que están conectados a los sensores de aire de descarga y retorno (terminales S1 y S2 en el EIM).

#### *IMPORTANTE*

*cerciórese de elegir los terminales adecuados para los sensores del aire de descarga y de retorno. Por ejemplo, si el sensor del aire de retorno está cableado a S1, seleccione S1 (refiérase a la Fig. 9) para el sensor del aire de retorno.*

![](_page_15_Figure_8.jpeg)

**Fig. 9.** 

**3.** Elija el tipo de sensor de aire de descarga y retorno (10K).

#### *IMPORTANTE*

*Deberán utilizarse sensores 10K para el diagnóstico Delta T.*

![](_page_15_Picture_13.jpeg)

![](_page_15_Figure_14.jpeg)

**4.** Active el diagnóstico Delta T de calefacción y refrigeración. La configuración predefinida está activa.

![](_page_15_Figure_16.jpeg)

**Fig. 11.** 

![](_page_15_Figure_18.jpeg)

#### **Fig. 12.**

**5.** Para bombas de calor aire a aire, presione las flechas hacia arriba/hacia abajo para configurar el tiempo máximo de duración de un ciclo de descongelamiento. La configuración predefinida es 10 minutos. Delta T no está monitorizado durante un ciclo de descongelamiento. Revise la documentación de la bomba de calor para el tiempo del ciclo de descongelamiento.

![](_page_16_Picture_1.jpeg)

**Fig. 13.** 

**6.** Cuando haya completado la Configuración del instalador, se le pedirá que termine de configurar el diagnóstico.

![](_page_16_Picture_4.jpeg)

**Fig. 14.** 

- **7.** Si presiona Configuración diagnóstico, ingresará a la Prueba del equipo. Consulte "Realice una prueba por cada etapa" que comienza en la página 17.
- **8.** Si presiona Lo haré después, se le recordará que termine de configurar el diagnóstico la próxima vez que salga de la configuración del instalador. También puede terminar de configurar los diagnósticos siguiendo el procedimiento descrito en "Si decide configurar el diagnóstico más tarde".
- NOTA: Después de terminar la configuración de diagnóstico Delta T, el termostato detectará fallas típicas, tales como: no hay calefacción o no hay refrigeración y los problemas relacionados con el desempeño que son generalmente causados por un filtro de aire sucio, registros bloqueados, pérdida de refrigerante, serpentín A sucio, serpentín A congelado, intercambiador de calor agrietado, quemadores sucios, etc.

#### **Si decide configurar el diagnóstico más tarde**

Cuando esté listo para configurar el diagnóstico, siga estos pasos:

- **1.** En la pantalla principal, presione MENÚ.<br>**2.** Desplace bacia abaio y seleccione
- **2.** Desplace hacia abajo y seleccione Configuración del instalador.
- **3.** Ingrese la clave y presione Terminado (Ver Nota).
- NOTA: La clave es el código de la fecha impresa en la parte posterior del termostato o presione MENÚ > Información del distribuidor para encontrar el código de fecha.

**4.** Presione Configuración diagnóstico.

![](_page_16_Picture_16.jpeg)

![](_page_16_Figure_17.jpeg)

**5.** Proceda a "Realice una prueba por cada etapa".

#### **Realice una prueba por cada etapa**

Siga estos pasos para realizar una prueba por cada etapa en el sistema de CVAA.

**1.** Active la etapa 1.

![](_page_16_Picture_288.jpeg)

![](_page_16_Figure_23.jpeg)

**2.** 2. Por cada etapa que se pruebe, espere hasta que Delta T comience a estabilizarse, luego active la siguiente etapa (si la hay). Consulte la Fig. 17 para ver un ejemplo.

![](_page_16_Figure_25.jpeg)

![](_page_16_Figure_26.jpeg)

- **3.** Presione Paso siguiente después de que Delta T se estabilice para la última etapa. El termostato guarda los datos de Delta T y del tiempo de funcionamiento de cada etapa que prueba y lo muestra en la siguiente pantalla.
- NOTA: El termostato guarda información de Delta T únicamente para las etapas que funcionen 1 minuto o más.

#### **Configure los límites Delta T**

**1.** Presione Etapa 1 para configurar los límites y el tiempo de funcionamiento (consulte a la Fig. 18). Utilice los datos guardados de la prueba ubicados en la esquina superior derecha de la pantalla para configurar los límites de mínimo y máximo de delta T y el tiempo de funcionamiento (consulte a la Fig. 19).

![](_page_17_Figure_3.jpeg)

**Fig. 18.** 

**2.** Presione las flechas hacia arriba o hacia abajo para configurar los límites mínimo y máximo y el tiempo de funcionamiento.

![](_page_17_Figure_6.jpeg)

**Fig. 19.** 

- **3.** Configure los límites de mínimo y máximo de Delta T basándose en la lectura de la prueba del equipo y en lo que considera que sea un desempeño inaceptable del equipo de calefacción y refrigeración.
- **4.** Cuando configure el tiempo de funcionamiento, elija una configuración en función del momento cuando Delta T comenzó a estabilizarse durante la prueba del equipo. En el ejemplo que se ilustra en la Fig. 17 y 19, Delta T comenzó a estabilizarse en 10-11 minutos aproximadamente.
- **5.** Configure los límites y el tiempo de funcionamiento de todas las etapas de refrigeración utilizando los pasos 1–4 indicados.
- **6.** Repita los pasos 1–5 anteriores para la calefacción.

#### **Después de terminar la configuración de Delta T**

El termostato medirá Delta T después del tiempo de funcionamiento especificado y comparará Delta T con los límites mínimo y máximo de cada ciclo válido. Si el sistema funciona por debajo del límite mínimo o por encima del límite máximo varias veces (consulte a la Tabla 1), se registra una alerta en el registro de las

alertas. Si está configurado para hacerlo, se mostrará una alerta al usuario (Mostrar alertas Delta T al usuario, ISU 13190). El usuario es alertado por default. Por ejemplo, si 10 de los últimos 15 ciclos tienen la misma falla, se registra una alarma y se notifica al usuario.

#### **Opciones avanzadas de Delta T Diagnóstico**

Para configurar Opciones avanzadas de los diagnósticos Delta T, elija "Sí" en ISU 13015. Se mostrarán las siguientes opciones avanzadas:

- Sensibilidad de la alerta Delta T (ISU 13180; predefinido: 3)
- Mostrar alertas Delta T al usuario (ISU 13190; predefinido: Sí)
- Permitir diagnóstico Delta T:
	- durante la humidificación (ISU 13020; predefinido: Sí)
	- durante la deshumidificación (ISU 13030; predefinido: Sí\*)
	- durante la ventilación (ISU 13040; predefinido: Sí)
	- sólo cuando la temperatura en interiores esté dentro de cierto rango (ISU 13050, 13090, 13130; predefinido: Siempre)
	- sólo cuando la humedad en interiores esté dentro de cierto rango (ISU 13060,13100, 13140; predefinido: Siempre)
	- sólo cuando la temperatura en exteriores esté dentro de cierto rango (ISU 13070, 13110, 13150; predefinido: Siempre)
	- sólo cuando la humedad en exteriores esté dentro de cierto rango (ISU 13080, 13120, 13160; predefinido: Siempre)
- \* Por default está en "Sí" para deshumidificadores y A/C con ventilador a alta velocidad. El termostato NO permite el diagnóstico Delta T durante la deshumidificación si está configurado para A/C con ventilador a baja velocidad, desviador de gas caliente o recalentar.

La Sensibilidad de la alerta Delta T está configurada a una escala de 1–5 a ISU 13180 (1 representa la menor sensibilidad; 5 la mayor sensibilidad):

#### **Tabla 1. Sensibilidad de la alerta Delta T (ISU 13180).**

![](_page_17_Picture_418.jpeg)

*ALERTAS Y DIAGNÓSTICO DELTA T CON EL TERMOSTATO PRESTIGE® 2.0 IAQ*

![](_page_19_Picture_1.jpeg)

Resideo Inc., 1985 Douglas Drive North, Golden Valley, MN 55422

**www.resideo.com** 69-2678EFS—05 M.S. Rev. 05-19 | Impreso en EE. UU.

Este producto es fabricado por Resideo Technologies, Inc., Golden Valley, MN, 1-800-468-1502 ©2019 Resideo Technologies, Inc. La marca comercial Honeywell Home se utiliza en virtud de la licencia emitida por Honeywell International Inc. Todos los derechos reservados.